**附件**

## 2022"工美杯"北京传统工艺美术大赛 和第十一次北京传统工艺美术珍品评审 网上申报流程说明

为落实国务院和北京市政府深化"互联网+政务服务" 改革要求,对传统工艺美术品种、技艺和工艺美术珍品及工 艺美术大师、民间工艺大师的认定相关事项,将统一通过首 都之窗北京市人民政府网登录。现将 2022 "工美杯"北京传 统工艺美术大赛和第十一次北京传统工艺美术珍品评审网 上申报流程说明如下。

1.访问 "首都之窗"北京市人民政府网站,输入网址 (http://www.beijing.gov.cn)或百度搜索"首都之窗"。

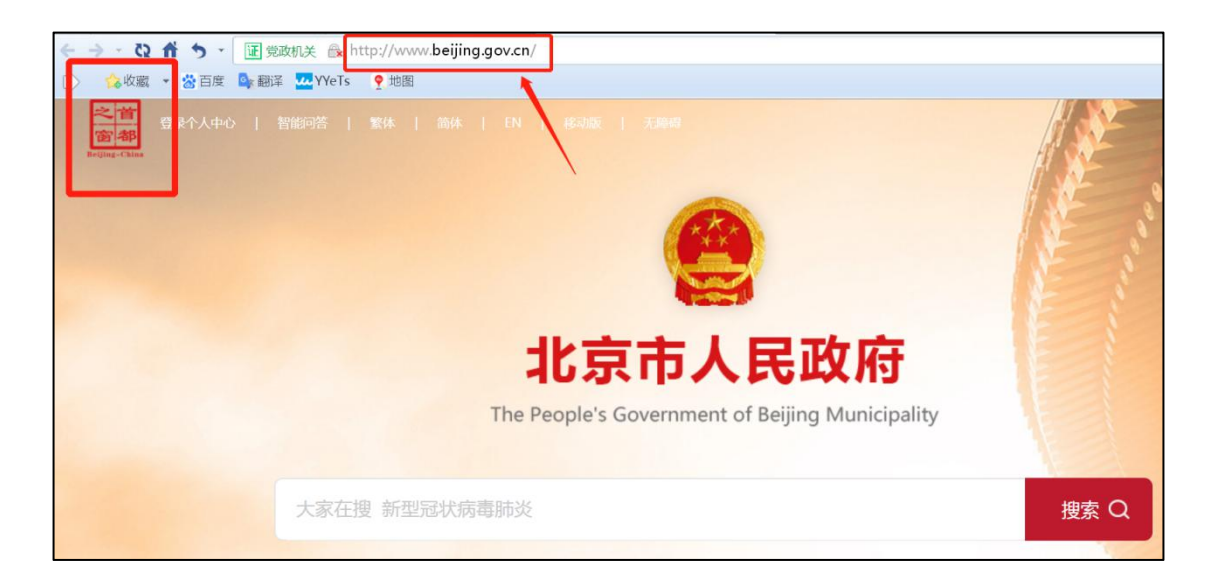

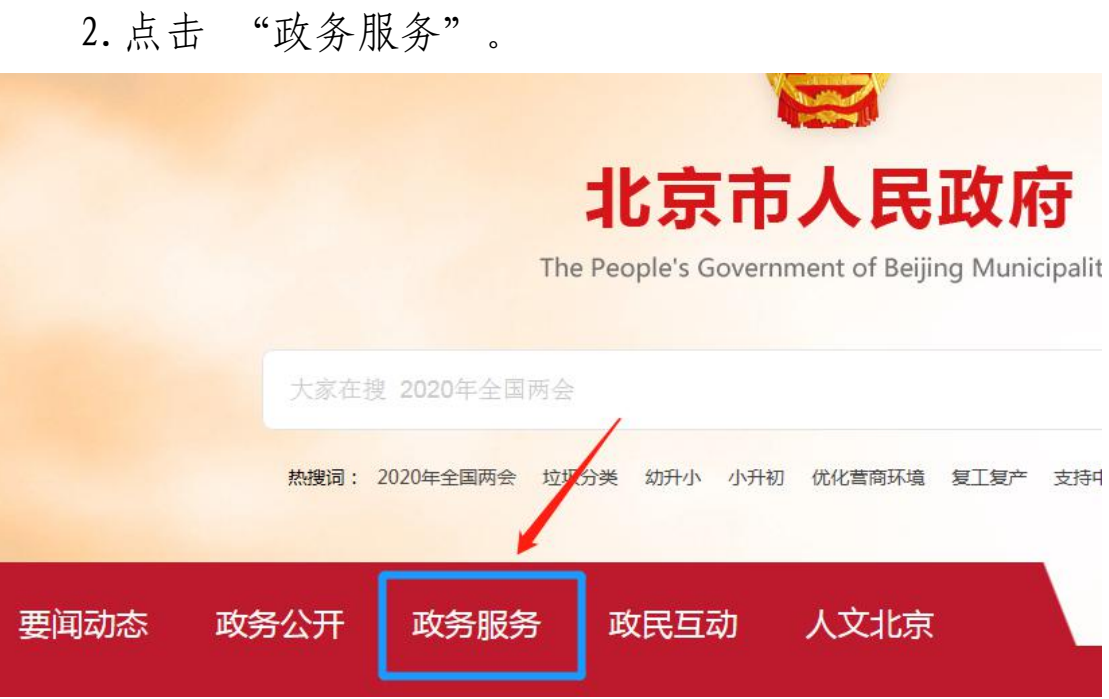

3. 在页面右上方的"登录个人中心"和"登录法人中心" 中选择个人或企业登录。

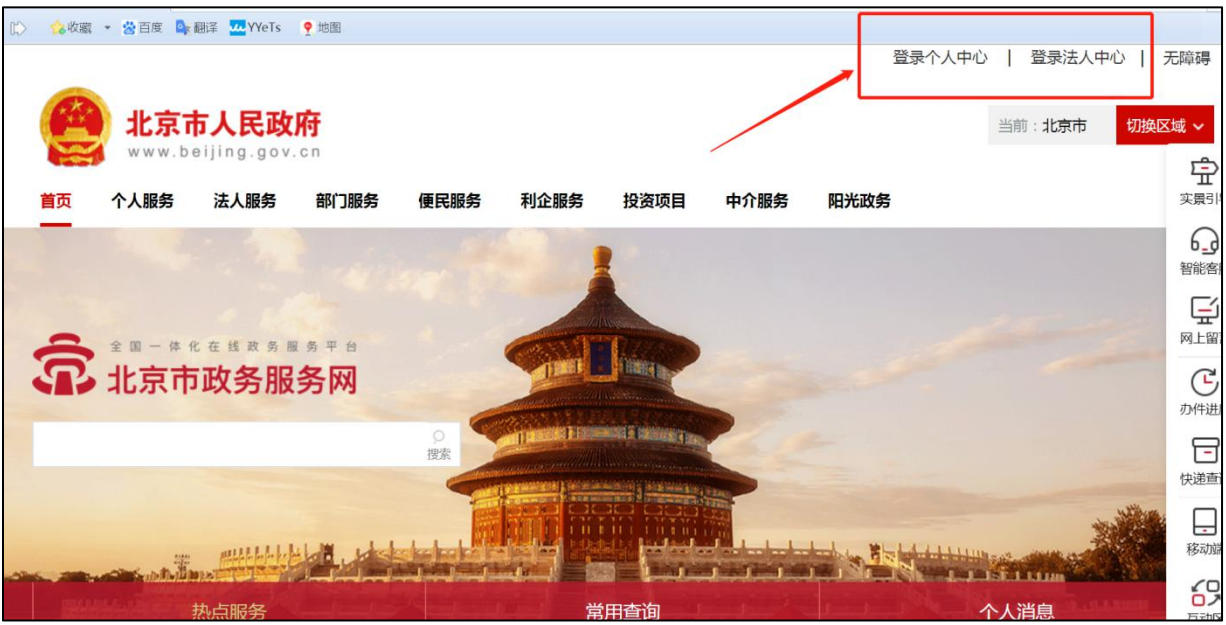

4.登录账号

1)已有账号的,直接通过账号和密码进行登录;

2)新用户,需先进行注册;

3)在北京工艺美术行业服务平台已有账号,但未通过 首都之窗网站登录过的用户,直接点击登录下方的"忘记密 码",进行密码重置,即可通过身份证号和最新修改的密码 进行登录。

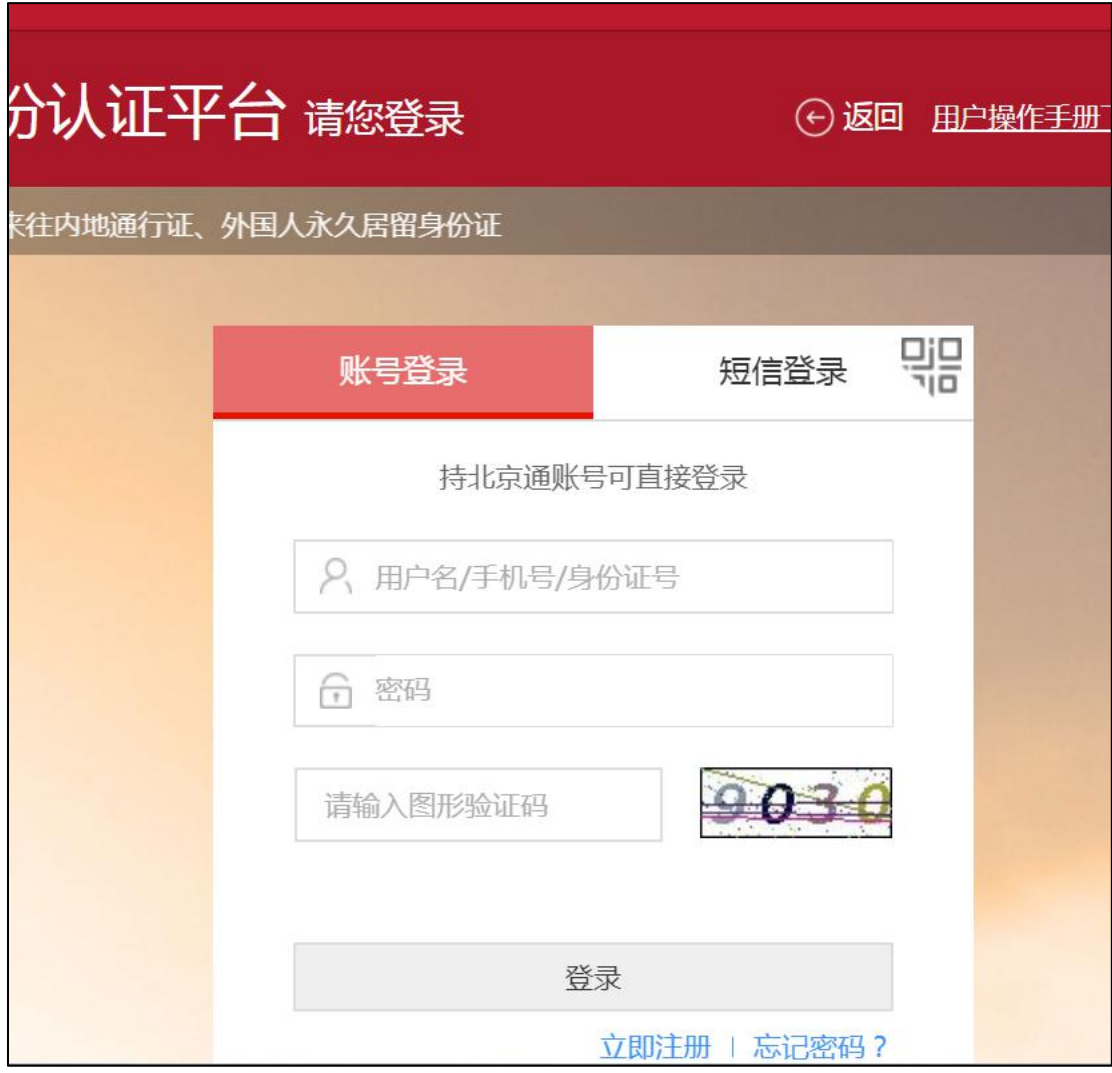

个人登录页面

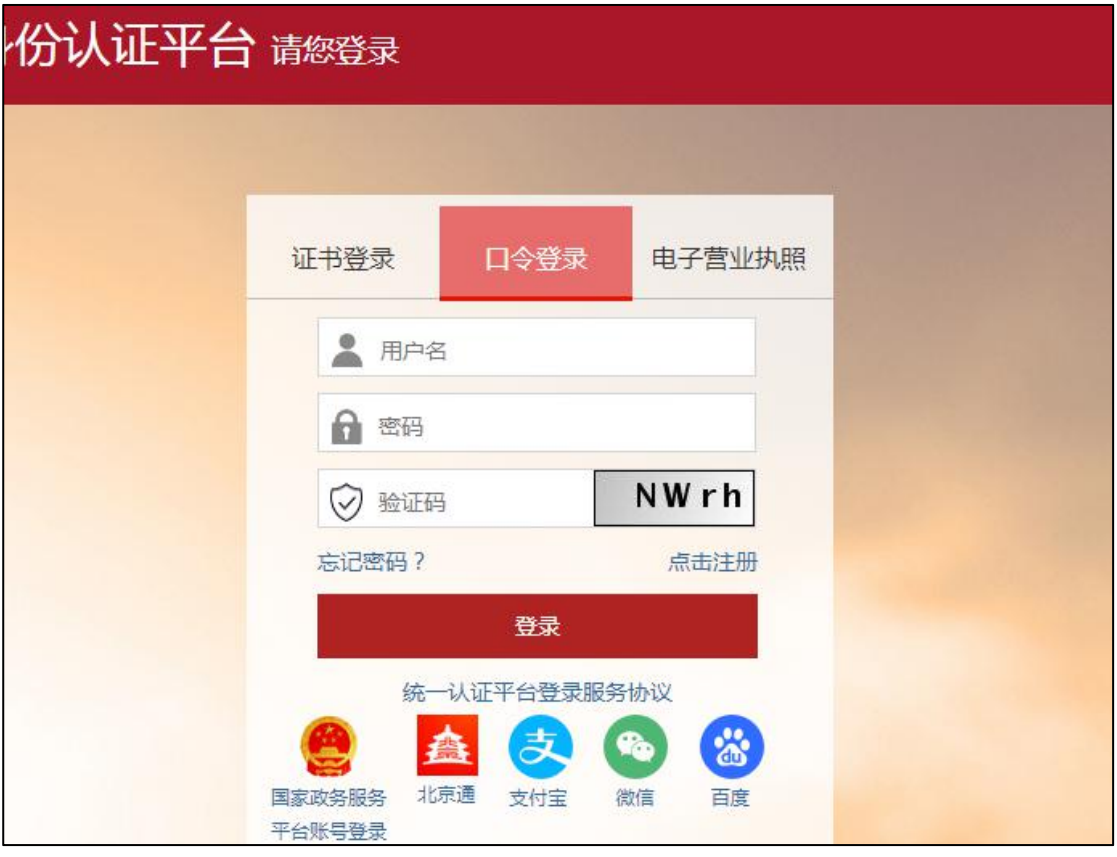

企业登录页面

## 5.登录账户后,点击"政务服务"。

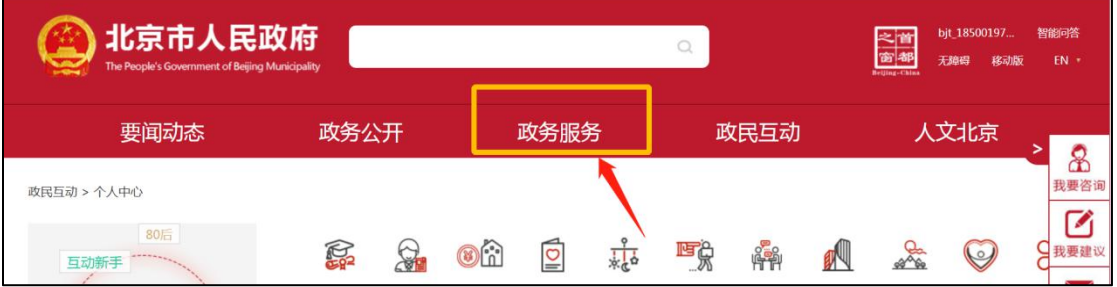

## 6. 点击"部门服务"。

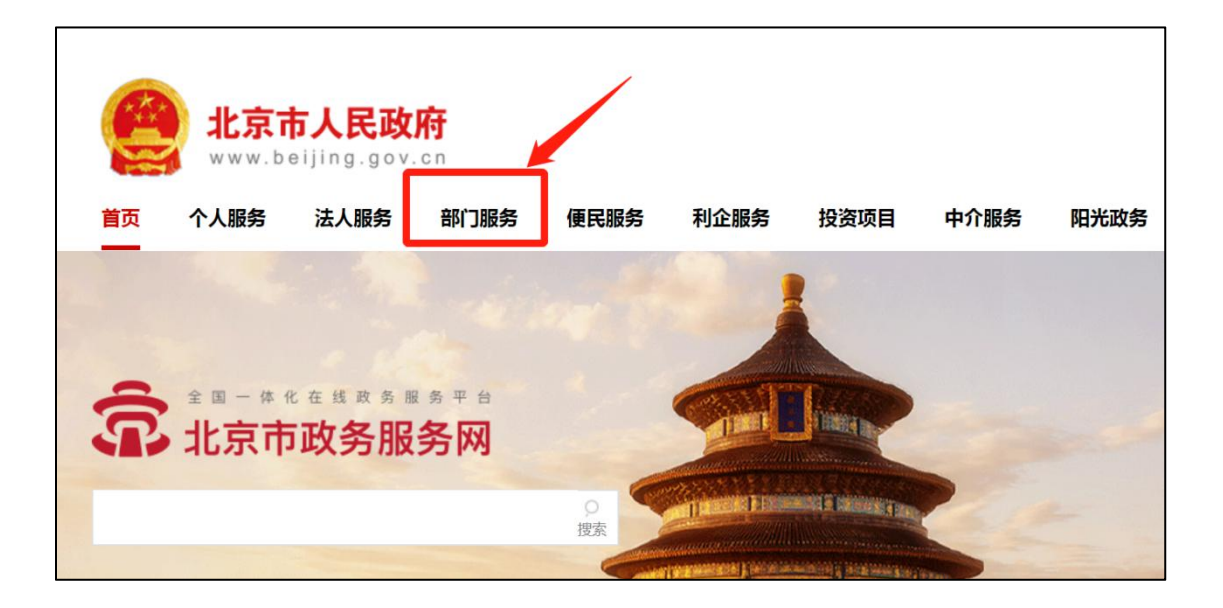

7.选择市经济和信息化局。

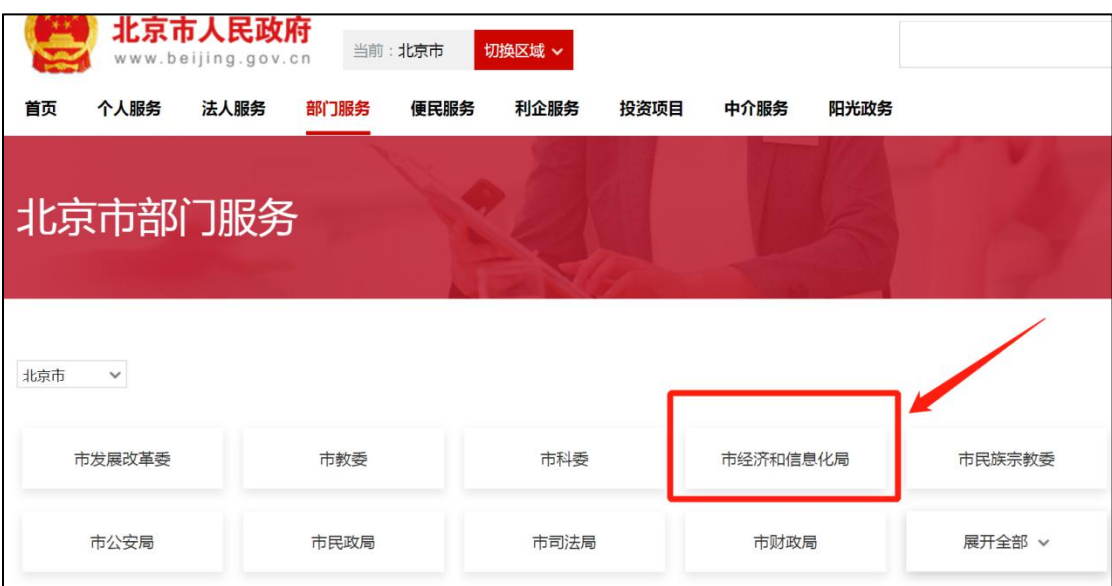

8. 点击第18项"对北京传统工艺美术珍品的认定"右 侧的"网上办理"。

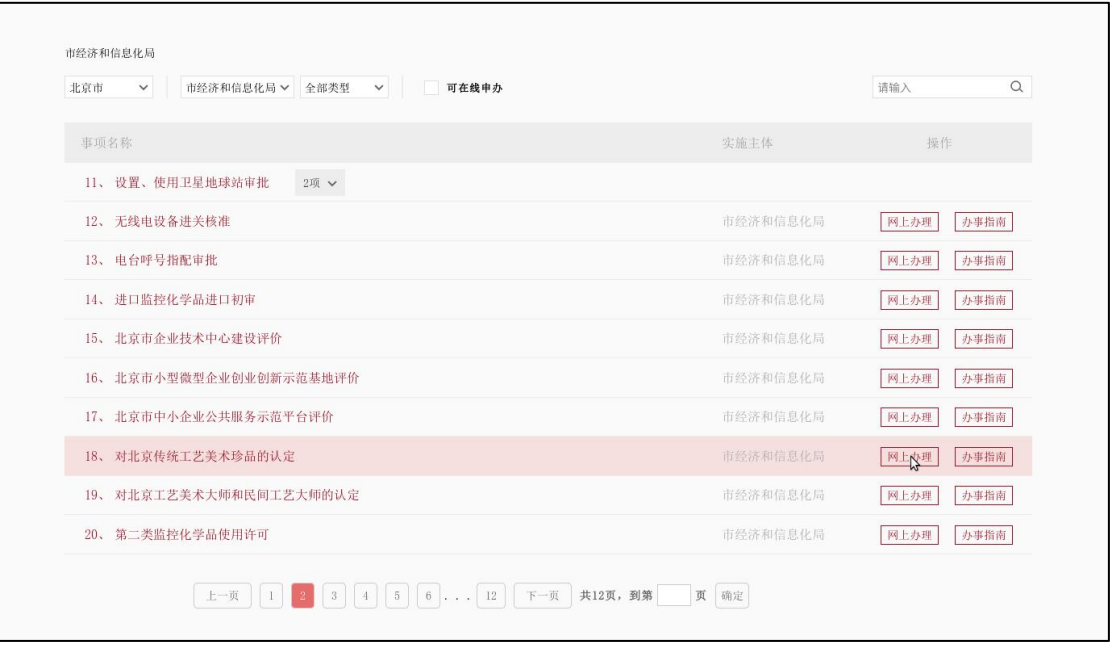

## 9. 跳转至"北京工艺美术行业服务平台"后,点击左侧

"工美杯",开始申报。

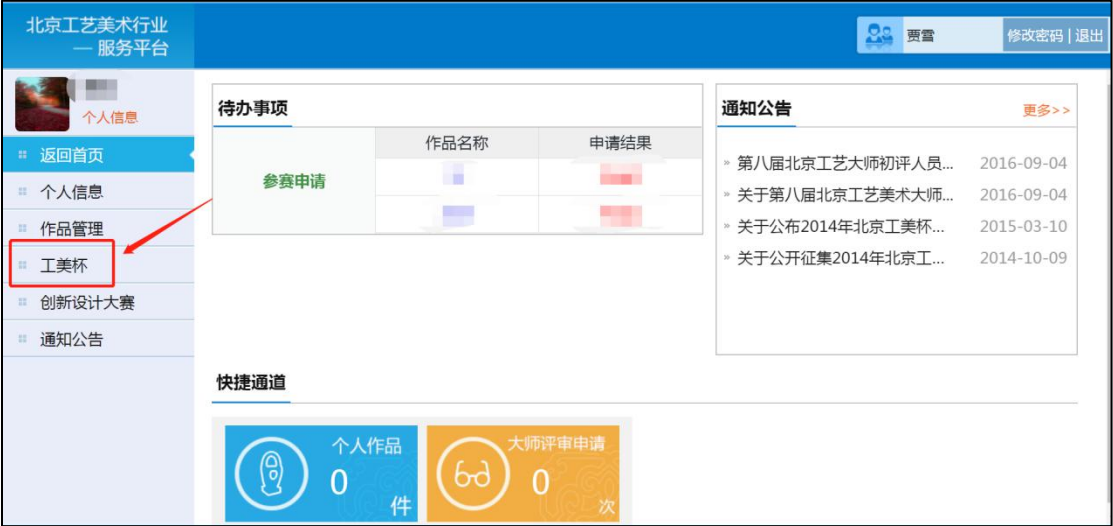